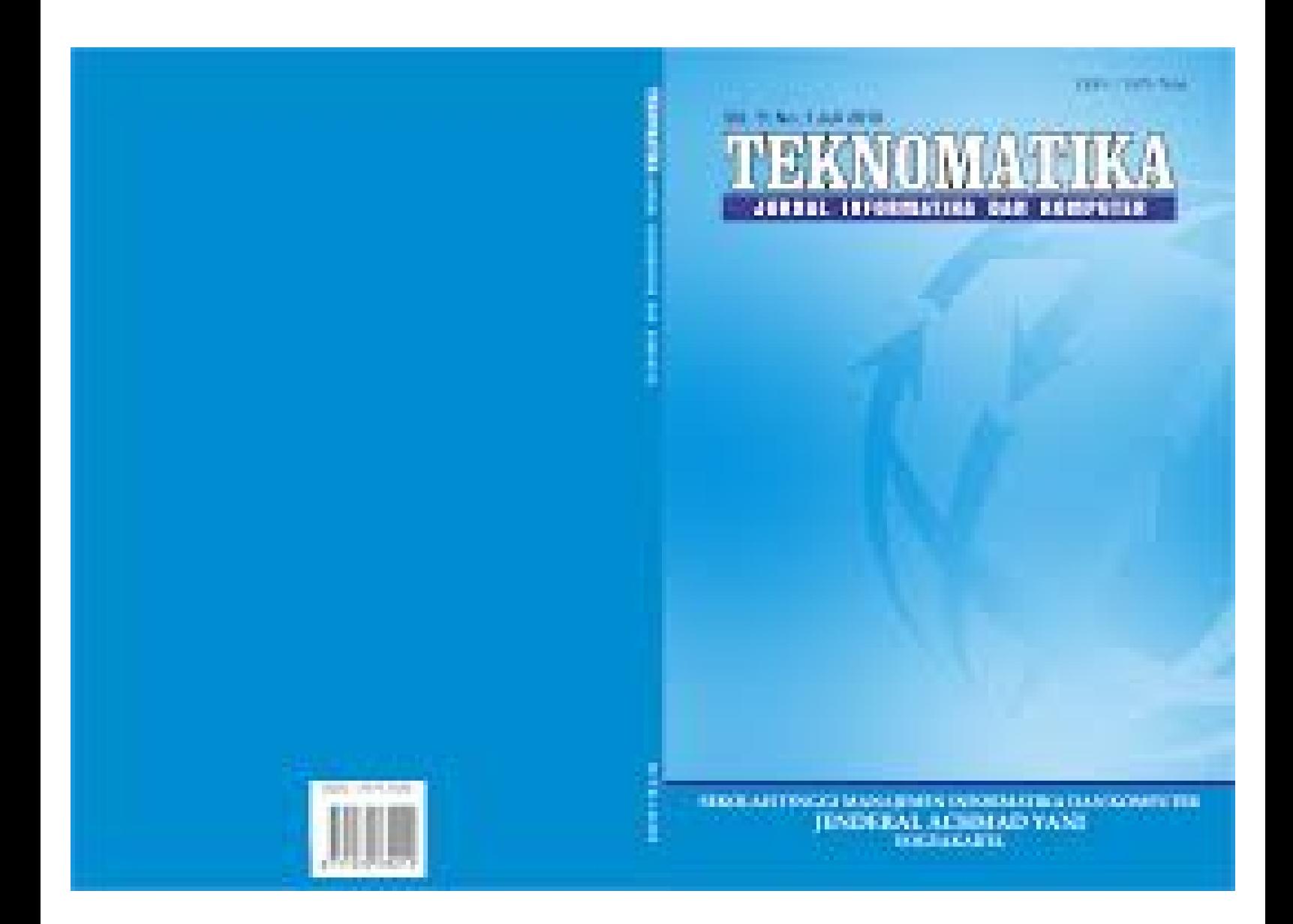

# Articles

BIZNET QUERY LANGUAGE PADA INFRASTRUCTURE AS CODE Eka Tresna Irawan, Dondy Bappedyanto, Dedy Hariyadi, Azzam Syawqi Aziz 1-8 PDF (Bahasa Indonesia) ANALISIS PENGARUH UKURAN CITRA HASIL RESIZING TERHADAP JUMLAH KEYPOINT HASIL EKSTRAKSI CIRI PADA METODE SIFT DAN SURF Adri Priadana 9-18 PDF (Bahasa Indonesia) MODEL IMPLEMENTASI E-LEARNING DI SEKOLAH MENENGAH ATAS DENGAN PELATIHAN DAN PENDAMPINGAN Heri Suroyo 19-29 PDF (Bahasa Indonesia) ANALISIS KONTEN JEJARING SOSIAL TWITTER DALAM KASUS PEMILIHAN GUBERNUR DKI 2017 Muhammad Habibi 31-40 PDF (Bahasa Indonesia) RANCANG BANGUN PROTOTIPE PEMANTAU KETINGGIAN AIR DI RUNWAY PESAWAT TERBANG BERBASIS NIRKABEL Catur Budi Waluyo, Sabinianus Wae Lopi, Agus Basukesti 41-47 PDF (Bahasa Indonesia) KLASTERISASI TIPE PEMBELAJAR SEBAGAI PARAMETER EVALUASI KUALITAS PENDIDIKAN DI PERGURUAN TINGGI Puji Winar Cahyo 49-55 PDF (Bahasa Indonesia) PURWARUPA E-BATIKJOGJA RINTISAN MARKETPLACE BATIK ASLI YOGYAKARTA SEBAGAI UPAYA MENINGKATKAN DAYA SAING IKM BATIK YOGYAKARTA Ahmad Hanafi 56-67 PDF (Bahasa Indonesia)

# MODEL IMPLEMENTASI E-LEARNING DI SEKOLAH MENENGAH ATAS DENGAN PELATIHAN DAN PENDAMPINGAN

Heri Suroyo

Program Studi Teknik Informatika Fakultas Ilmu Komputer Universitas Bina Darma Palembang herisuroyo@binadarma.ac.id

## Abstrak

Fokus dari penelitian dan pengabdian ini adalah penerapan model implementasi penggunaan teknologi internet untuk pembelajaran di sekolahan. Aplikasi e- learning yang diimplementasikan adalah web elearning yang beralamat di www.edmodo.com. Sebagai salah satu aplikasi Learning Management System (LMS) edmodo memiliki kelebihan diantaranya aplikasi ini mempunyai tampilan antarmuka seperti aplikasi jejaring sosial pada umumnya, hal ini diharapkan menjadi motivator tersendiri bagi guru dan siswa untuk menggunakan aplikasi e-learning dalam pembelajaran. Umumnya beberapa sekolah negeri diperkotaan menerapkan implementasi e-learning di sekolah dengan model proyek yang biasanya bersumber dari anggaran dinas pendidikan setempat.

Pada riset ini model implementasi e-learning dengan memanfaatkan Skim Pengabdian Iptek bagi Masyarakat dari Kemenristek untuk tahun anggaran 2016. Pada tahap penerapan dilaksanakan pelatihan dan pendampingan bagi pengguna mencakup guru, siswa, admin, serta orang tua wali siswa. Objek tempat penerapan e-learning dalam riset ini adalah di dua sekolahan yaitu satu Sekolah Menengah Atas (SMA). Metode penelitian yang dipakai dalam implementasi e-learning ini adalah metode Pelatihan dan pendampingan. Hasil dari penelitian ini adalah aktivasi akun e-learning edmodo sebanyak 74 akun terdiri dari akun guru, siswa dan akun orang tua siswa. Dari penelitian ini didapatkan secara umum mendapat respon positif dari seluruh peserta dengan 7 (tujuh) indikator persepsi diperoleh rata-rata sebesar 60,7% peserta pelatihan menjawab Setuju dan 29,1% Sangat Setuju.

Kata Kunci : Implementasi e-learning, LMS, web base learning dan edmodo

## 1. Pendahuluan

Pengembangan Learning Management System (LMS) di sekolah merupakan salah satu cara yang bisa dilakukan untuk menyediakan media pembelajaran yang mudah diakses oleh siswa masa kini (Zyainuri dan Marpanaji, 2012). Sekolah yang menjadi objek mitra dalam riset dan program pengabdian ini adalah 1 (satu) Sekolah Menengah Atas (SMA) swasta di Kota Palembang dan 1(satu) SMA Negeri di Kabupaten Banyuasin. Pemilihan SMA tersebut dengan alasan sebagian besar siswa berasal dari kalangan kalangan bawah dengan karakteristik seperti sekolah swasta pada umumnya. Sedangkan untuk Sekolah di daerah Kabupaten dipilih dengan alasan sekolah ini mendidik siswa yang tinggal di daerah pinggiran kota, dimana sangat dibutuhkan media pembelajaran alternatif yang bisa meringankan beban pendidikan. Disisi lain kurangnya kemampuan siswa dalam hal akses terhadap sumber bahan belajar. Sehingga diharapkan dengan peningkatan penyediaan media pembelajaran berbasis elearning ini bisa memperkaya siswa dalam memilih dan menggunakan media pembelajaran (Anderson dan Elloumi, 2004).

Permasalahan yang muncul umumnya bagi sebagian besar lembaga pendidikan di Indonesia adalah kurangnya motivasi dan keterampilan guru dan siswa dalam menggunakan teknologi informasi khususnya aplikasi LMS sebagai media pembelajaran alternative (Ramdhan, 2011). Permasalahan pokok lainnya yaitu dalam penerapan teknologi informasi pasti memerlukan sumber pembiayaan yang biasanya belum terjangkau terutama bagi sekolah yang jauh dari akses pemerintah. Disisi lain keberadaan aplikasi LMS tentu akan menjadi nilai positif cukup besar dalam penilaian akreditasi tetapi sekolah biasanya menemui kendala saat ingin mengimplementasikan aplikasi LMS tersebut. Hal ini menunjukkan sebenarnya keberadaan aplikasi LMS merupakan salah satu yang menjadi kebutuhan prioritas bagi sekolah atau lembaga pendidikan pada saat ini. Berdasarkan hal tersebut, maka kegiatan penelitian ini bertujuan untuk mengimplementasikan teknologi e-learning (Learning Management System) dengan aplikasi edmodo yang beralamat di edmodo.com pada 2 (dua) sekolah menengah atas di Kota Palembang. Objek tempat penerapan e-learning dalam riset ini adalah di dua sekolahan yaitu satu Sekolah Menengah Atas (SMA). Metode penelitian yang dipakai dalam implementasi e-learning ini adalah metode Pelatihan dan pendampingan.

#### 2. Metode Penelitian

Riset ini mengadaptasi model pengembangan Alessi dan Trolip (2001). Model tersebut mempunyai tiga atribut dan tiga fase, seperti ilustrasi pada

Perencanaan Desain Desain Pengembangan a. Mendefinisikan bidang /ruang lingkup materi b. Mengidentifikasi karakteristik user c. Mengidentifikasi sumber daya pendukung dan Mengumpulkan sumbersumber atau bahanbahan d. Melakukan diskusi dengan user | I g. Evaluasi dan revisi dilakukan pada | I e. Pembuatan petu a. Mengembangkan konsep awal panduan. b. Melakukan analisis konsep dan analisis tugas. c. Membuat flowcharts. d. Menentukan desain tampilan. e. Mengumpulkan sumber-sumber untuk mengisi elearning f. Menentukan software yang akan dipakai. setiap aspek a. Aktivasi emodo SMA & SMK. b. Melakukan uji alpha (evaluasi formatif) Melakukan revisi pertama c. Melakukan uji beta (evaluasi formatif) Melakukan revisi akhir. d. Melakukan Ujicoba Produk (evaluasi sumatif). e. Pembuatan petunjuk penggunaan elearning. f. Menyiapkan materi-materi pendukung.

gambar di bawah ini (Alessi dan Trollip, 2001). Langkah proses implementasi elearning selengkapnya dapat dilihat pada bagan yang diilustrasikan di gambar 1.

g. Pelatihan bagi user.<br>Gambar 1. Tahapan Implementasi *E-learning* dengan Edmodo

# 3. Model Implementasi E-Learning

Gambar 2 menunjukkan alur dari model implementasi e-learning. Model implementasi e-learning disusun berdasar tahapan yang telah dilakukan. Dengan mengadaptasi model pengembangan sistem, model ini dimulai dengan melakukan tahap analisis kebutuhan, dilanjutkan dengan aktivasi akun aplikasi LMS. Kemudian setelah tahap Pengembangan Modul Panduan Penggunaan LMS selesai dilakukan, maka dilakukan tahap Pelatihan dan Pendampingan penggunaan LMS. Hingga hasil akhirnya adalah seluruh warga belajar yaitu Guru, siswa dan orang tua wali siswa bisa menggunakan LMS untuk pembelajaran.

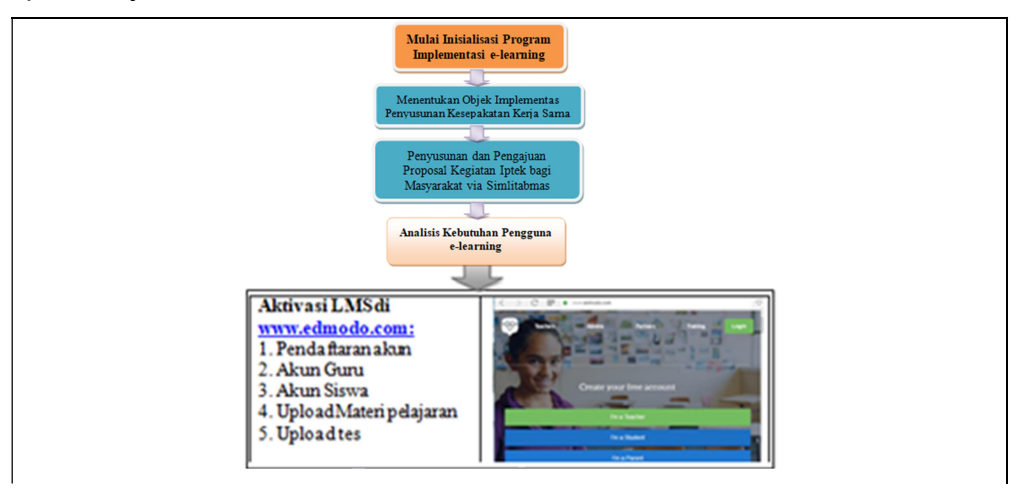

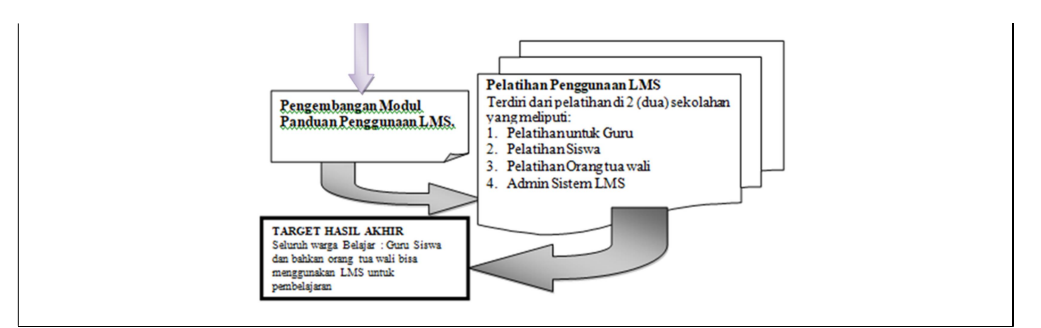

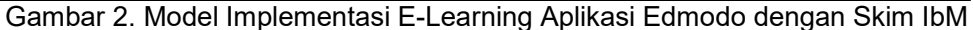

## 4. Hasil Dan Pembahasan

Pada tahap perencanaan diperoleh profil data calon pengguna dari elearning dari dua sekolah, seperti disajikan pada tabel 1 berikut.

Tabel 1. Deskripsi Profil Pengguna E-Learning (User) dari data

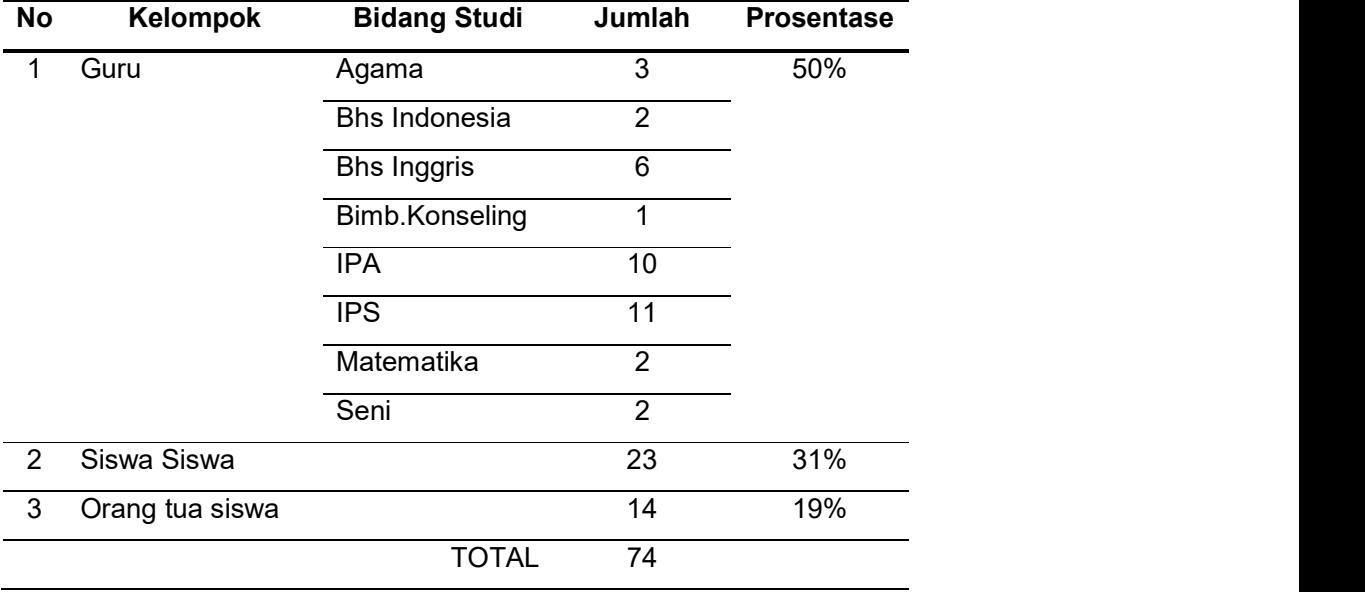

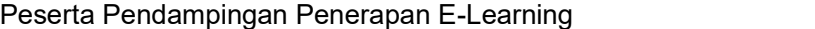

Dari tabel diatas nampak bahwa untuk peserta Guru paling banyak adalah guru IPS, sedangkan dari siswa peserta 23 karena diambil dari siswa yang mewakili kelas masing-masing. Dengan responden peserta pendampingan yaitu guru dan siswa sebanyak 60 responden, peneliti juga membuat survei permulaan dengan membuat poling berupa pertanyaan Aplikasi e-learning mana yang pernah anda kenal? dan hasilnya seperti disajikan pada gambar berikut:

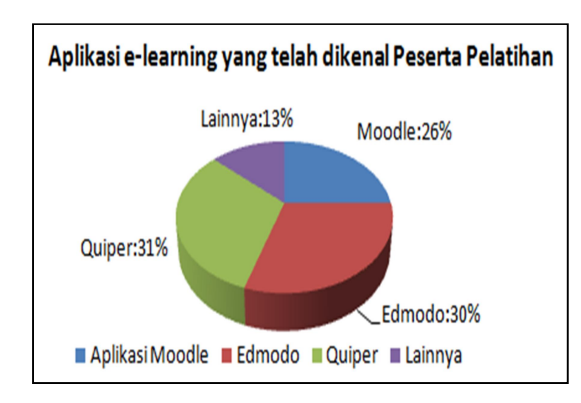

Gambar 3. Hasil Poling Calon Peserta Pelatihan Tentang Aplikasi E-Learning yang pernah dikenalnya.

Dari diagram yang ditunjukkan pada gambar 3 diatas nampak bahwa hampir semua responden telah mengenal berbagai aplikasi *free software* elearning. Dengan pertimbangan aplikasi edmodo memiliki kelebihan terdapat akun *parent* (orang tua siswa), maka peneliti menentukan untuk menggunakan aplikasi ini dalam pelatihan implementasi e-learning. Hal ini selaras dengan Wadman (2011), dalam hasil penelitiannya menunjukkan bahwa berinteraksi dengan Moodle adalah lebih kompleks dibandingkan dengan menggunakan Edmodo, dimana 64% dari siswa menanggapi Edmodo lebih mudah digunakan daripada aplikasi Moodle (Brian, 2011).

Pada tahap desain dengan menggunakan data profil pengguna aplikasi edmodo dari peserta pelatihan diatas, maka disusun program pendampingan dan pelatihan untuk ketiga pengguna akun edmodo yaitu, guru (*teacher*), siswa (student) dan orang tua(parent).

Tahapan menggunakan e-learning dengan edmodo yang dilakukan pada saat workshop dan pelatihan untuk guru adalah sebagai berikut :

- 1) Pendaftaran Akun.
- 2) Membuat Assignment.
- 3) Membuat Quiz
- 4) Membuat Polling
- 5) Evaluasi Quiz

Pada tahap ini juga diberikan tutorial cara membuat bahan ajar elektronik yang berupa file power point, word dan pdf untuk keperluan diunggah di elearning. Selain itu materi-materi berupa video tutorial yang bisa dicari di internet juga diajarkan agar guru juga mengetahui cara melakukan sharing link materi dari internet di edmodo.

Sementara tahapan pelatihan siswa adalah :

- 1) Pendaftaran akun
- 2) Cara bergabung & mengikuti grup Guru atau kelas.
- 3) Membaca tugas/assignement.
- 4) Cara mengerjakan tugas/quiz.
- 5) Melihat nilai atau hasil evaluasi

Hasil pada tahap pengembangan dalam program pendampingan ini berhasil diaktivasi sebanyak 74 akun terdiri dari 37 akun guru, 23 akun siswa dan 14 akun orang tua. Selanjutnya pada akun guru juga berhasil diunggah berbagai bentuk media pembelajaran elektronik yaitu berupa file pdf, power point dan linklink video tutorial sebagai contoh materi pembelajaran untuk siswa. Gambar 4 di bawah ini merupakan contoh tampilan akun guru peserta pada e-learning edmodo.

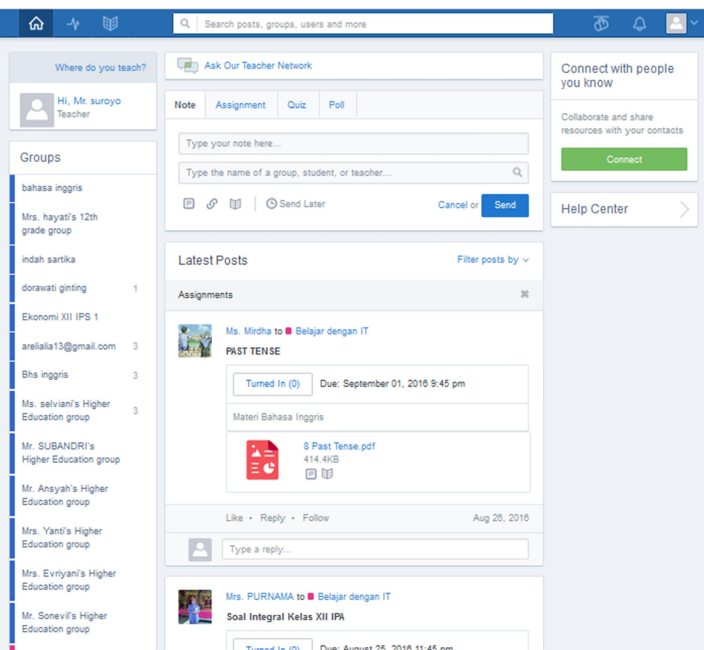

Gambar 4. Contoh Tampilan Web Edmodo Akun Guru Peserta Pendampingan.

Hasil perbandingan sebelum dan setelah program pendampingan dan pelatihan didapatkan hasil dan manfaat bagi objek penelitian yaitu sebagai berikut :

- 1. Guru sekolah yang sebelumnya tidak ada yang mempunyai akun e-learning, sekarang sudah hampir seluru guru di dua sekolah tersebut memiliki akun elearning.
- 2. Guru memiliki wawasan lebih dalam mencari materi pembelajaran di internet baik dalam bentuk e-book maupun video tutorial.
- 3. Guru bisa mampu mengunggah materi pembelajaran di akun e learningnya.
- 4. Guru mampu membuat soal latihan di e-learning.

Sementara bagi siswa di dua sekolah mendapat manfaat antara lain sebagai berikut :

- 1. Siswa bisa mengakses media pembelajaran di internet.
- 2. Siswa mendapatkan bahan belajar yang lebih variatif di e-learning.
- 3. Siswa bisa mengerjakan soal latihan di e-learning.
- 4. Orang tua bisa ikut mengontrol aktivitas pembelajaran siswa.

Pada tahap akhir program pendampingan peneliti memberikan kuesioner untuk mendapatkan umpan balik dari program pelatihan dan pendampingan. Pertanyaan-pertanyaan menggunakan indikator yang terdiri dari aspek-aspek sebagai berikut :

- 1. Kemampuan menggunakan Aplikasi e-learning Edmodo.
- 2. Motivasi untuk mengaplikasikan Edmodo dalam Pembelajaran.
- 3. Persepsi mudah dalam mengoperasikan aplikasi edmodo.
- 4. Kemudahan diakses dan tersedianya aplikasi di Internet.
- 5. Ketertarikan untuk menggunakan aplikasi edmodo.
- 6. Kebergunaan aplikasi edmodo dalam pembelajaran.
- 7. Penggunaan secara nyata aplikasi edmodo dalam pembelajaran.

Pertanyaan dengan opsi jawaban: Tidak Setuju (TS), Kurang Setuju(KS), Netral (N), Setuju(S), Setuju Sekali(SS). Responden memberikan jawaban dengan memilih salah satu opsi tersebut. Hasil quesioner disajikan dalam tabel 2 berikut.

Tabel 2. Umpan Balik Peserta Pelatihan E-Learning

| <b>INDIKATOR</b>         | TS.     | KS | N |    | SS |
|--------------------------|---------|----|---|----|----|
|                          | dalam % |    |   |    |    |
| 1. Kemampuan menggunakan | 0       | 2  |   |    | 28 |
| 2. Motivasi              |         |    |   | 61 | 33 |
| 3. Persepsi mudah        |         | 2  |   | 81 |    |
| 4. Kemudahan akses       |         | 2  |   | 74 | 21 |

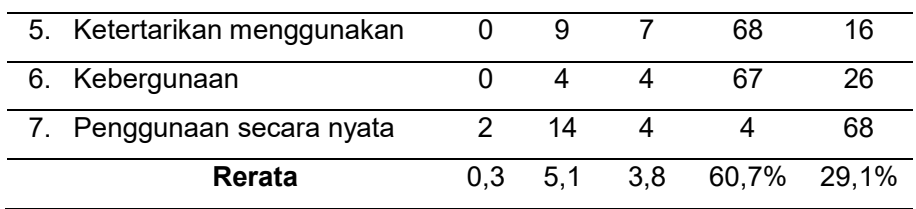

Dari pertanyaan pertama tentang dampaknya pelatihan terhadap kemampuan menggunakan aplikasi diperoleh 70% responden setuju dan 28% Sangat Setuju. Ini mengindikasikan bahwa sebagian besar peserta merasakan peningkatakan kemampuan dalam menggunakan aplikasi e-learning edmodo setelah mengikuti pelatihan ini. Pertanyaan kedua yang berisi tentang motivasi untuk menggunakan edmodo dalam pembalajaran diperoleh 61% Setuju dan 33 % Sangat Setuju. Hal tersebut mengindikasikan bahwa pelatihan ini menambah motivasi peserta dalam menggunakan aplikasi e-learning untuk pembelajaran. Pertanyaan Ketiga tentang persepsi mudah dalam mengoperasikan aplikasi edmodo didapat 81% responden Setuju dan 11% Sangat Setuju. Hal ini menunjukkan bahwa sebagian besar peserta merasa bahwa mengoperasikan aplikasi edmodo adalah mudah. Pertanyaan keempat tentang kemudahan untuk mengakses internet dan aplikasi edmodo diperoleh bahwa 74% peserta pelatihan Setuju dan 21% Sangat Setuju. Hal ini memperlihatkan bahwa 95% peserta minimal setuju mereka tidak kesulitan untuk mengakses aplikasi edmodo. Pertanyaan kelima tentang ketertarikan untuk menggunakan aplikasi edmodo dalam pembelajaran didapatkan 68% peserta Setuju dan bahwakan 16% Sangat Setuju. Ini menunjukkan bahwa sebagian besar peserta atau sekitar 84% peserta minimal setuju tertarik untuk menggunakan aplikasi edmodo ini dalam pembelajaran. Pertanyaan keenam tentang kebergunaan aplikasi edmodo dalam pembelajaran diperoleh 67% peserta Setuju dan 26% Sangat Setuju. Hal ini memperlihatkan sebagaian besar peserta minimal setuju bahwa aplikasi edmodo sangat berguna untuk digunakan dalam pembelajaran. Pertanyaan Ketuju tentang kemauan akan menggunakan secara nyata aplikasi e-learning dalam pembelajaran didapatkan hasil 4% Setuju dan 68% Sangat Setuju. Hal ini menunjukkan bahwa sebagian peserta Sangat Setuju untuk menggunakan secara nyata aplikasi edmodo dalam pembelajaran.

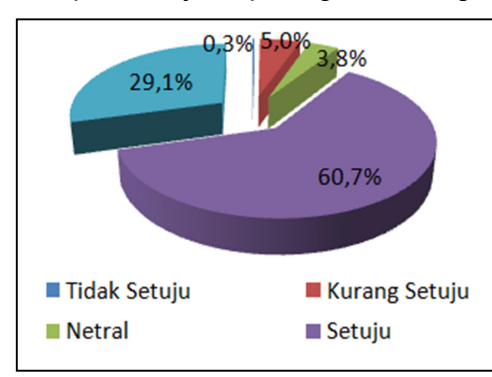

Dari data rerata jawaban responden pada tujuh pertanyaan diperoleh retara prosentase jawaban seperti disajikan pada gambar diagram berikut :

Gambar 5. Diagram Prosentase jawaban pada tujuh Kesioner untuk peserta Pelatihan.

Dari diagram diatas nampak bahwa sebagian besar 60,7% responden menjawab Setuju dan 29,1% Sangat Setuju pada ketujuh pertanyaan kuesioner. Hal ini mengindikasikan bahwa pelatihan implementasi penggunaan e-learning dengan aplikasi edmodo secara umum menghasilkan respon positif dari peserta pelatihan. Hal ini selaras dengan Al-Ruheili dan Al-Saidi (2015) dimana dalam penelitiannya menyimpulkan secara umum, bahwa Edmodo telah efektif meningkatkan dan memperkaya pengalaman belajar siswa. Edmodo juga meningkatkan motivasi mereka untuk berpartisipasi dan terlibat dalam kegiatan pembelajaran.

#### 5. Penutup

Dari analisa hasil dan pembahasan diatas maka bisa ditarik simpulan-simpulan sebagai berikut :

- 1. Model Implementasi E-Learning dengan memanfaatkan Skim Pengabdian Iptek bagi Masyarakat bisa diterapkan di sekolah yang akan mengimplementasikan e-learning untuk pembelajaran.
- 2. Pelatihan dan pendampingan e-learning dalam penelitian ini telah menghasilkan aktivasi akun e-learning edmodo sebanyak 74 akun terdiri dari akun guru, siswa dan akun orang tua siswa.
- 3. Dari tujuh indikator persepsi peserta pelatihan dan pendampingan e-learning dalam program ini diperoleh rata-rata sebesar 60,7% peserta pelatihan menjawab Setuju dan 29,1% Sangat Setuju.

Saran-saran yang perlu diberikan untuk program kegiatan pengabdian pada masyarakat ini adalah sebagai berikut :

- 1. Pendampingan implementasi e-learning ini perlu dilanjutkan dengan penelitian tentang tingkat penerimaan terhadap tehnologi e-learning dari peserta pelatihan misalnya dengan metode Technology Acceptence Model (TAM).
- 2. Monitoring dan evaluasi lanjutan baik secara offline dan online setelah implementasi perlu dilakukan agar pengguna e-learning baik guru atau siswa bisa dibantu saat menemui kendala dalam menggunakan aplikasi edmodo ini.

## Ucapan Terimakasih

Kepada Universitas Bina Darma yang telah mendanai penulisan paper ini. Dan untuk segenap sivitas akademi, semoga tulisan ini bermanfaat. Untuk reviewr jurnal telkomnica terimakasih atas kesediaan mereview.

# Daftar Pustaka

- Al-Ruheili dan Al-Saidi., 2015. Students' Perceptions on the Effectiveness of Using Edmodo in EFL Classes, Sohar College of Applied Sciences, Sultanate of Oman, GAI Istanbul International Academic Conference Proceedings.
- Anderson, T dan Elloumi, F., 2004. Theory and Parctice of Online learning. Canada: Athabasca University.
- Alessi, S.M. dan Trollip, S.R., 2000, Multimedia for learning: Methods and development. Allyn & Bacon, Inc..
- Direktorat PPM, 2013. Panduan Pelaksanaan Penelitian dan PPM Edisi IX, Jakarta. Hadjerrouit, S. (2015).
- Ramdhan, 2011. Pengembangan Aplikasi E Learning Berbasis Moodle (Studi Kasus:SMA 2 MEI Ciputat). Fakultas Sains dan Teknologi UIN Jakarta.
- Wadman, Brian, 2011. Revealing Students' Perceptions of VLEs, Faculty of Liberal Arts, Mahidol University. https://www.academia.edu/3563716/Edmodo\_versus\_Moodle\_ The Future of Virtual Learning Environments in Thailand, diakses 25-08-

2016

Zyainuri, Z. dan Marpanaji, E., 2012. Penerapan E-Learning Moodle untuk Pembelajran Siswa yang Melaksanakan Prakerin. Jurnal Pendidikan Vokasi, 2(3)..